# Web Forms How to complete the form

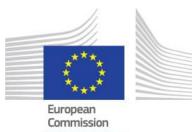

When completing the form, there are certain elements that are common in every section. This page covers these basic functionalities and highlights the sections that are common for all applications.

The form provides on screen information, as well as warning messages, specific for the application form or field currently being entered. Please read this on screen information and if you require further assistance please consult the content related to the specific key action application request. This can be viewed from the Index page: <u>Web Application Forms Guidelines</u>.

# Important: Do not use multiple tabs in browser

When filling in the required information in the Web Application Form **do not use multiple tabs** or open several browser windows for your application. This will cause problems with the auto save functionality of the form and **result in lost data** in your application.

- Language Selection
- Mandatory Sections and Fields
- Navigation through/within application sections
- Menu button
- Underlined Links
- Auto Saving & Draft
- Help and Guidelines

## Language Selection

The default language of the screens is set to English. To change it, click on the language icon at the right hand of your screen and select the required language in the populated window.

| COTSTEuropean<br>Commission Erasi | mus+ Forms      |                      | å⊨ User Name (  | username@mail.com) |
|-----------------------------------|-----------------|----------------------|-----------------|--------------------|
| *                                 |                 |                      |                 | 0 🖍 🤉              |
| Open Calls My Applications        | Select language |                      |                 | ×                  |
|                                   | български (bg)  | čeština (cs)         | Deutsch (de)    | ελληνικά (el)      |
| A<br>                             | English (en)    | español (es)         | eesti keel (et) | français (fr)      |
|                                   | magyar (hu)     | latviešu valoda (Iv) | polski (pl)     | português (pt)     |
|                                   | slovenčina (sk) | slovenščina (sl)     | türkçe (tr)     |                    |
|                                   | 6               |                      |                 |                    |

# **Mandatory Sections and Fields**

Mandatory sections are marked with a red exclamation filling in the application form were respected.

mark indicating missing information or that not all rules for

Most individual fields which are mandatory are marked with red to make it easy to identify and fix issues.

| Context Participatin Project Description                                                                         | TESTuropean<br>Commission Erasmus+ Forms                                                              | ECAS EAC_TRAINING (EAC-TRAINING-14@ec.europa.eu)                                                                                                    |
|----------------------------------------------------------------------------------------------------|----------------------------------------------------------------------------------------------------|----------------------------------------------------------------------------------------------------|
| Project Seaschpton     Project Seaschpton     Properation     Activities     Activities     Follow-up     Budget | Erasmus+                                                                                              | Call 2017 Round 2: KA3 - Support for policy reform<br>KA347 - Dialogue between young people and policy makers<br>Formid KA347-DE9F1888. Deadline (Brussels Time) 29 Jul 2017 12:00:00 |
| Project Summary     Annexes     Checklist                                                                        | Context                                                                                               |                                                                                                    |
| Guidelines<br>Sharing                                                                                            | Project Title                                                                                         | Project Acronym                                                                                                    |
| Context                                                                                                    |                                                                                                    |                                                                                                    |
| Project Title                                                                                                    |                                                                                                    | Project Acronym                                                                                                    |
| Project ve in English                                                                                            |                                                                                                    |                                                                                                    |
| Project Start Date (dd-mm-yy                                                                                     | yy) Project Total Duration                                                                            | Project End Date (dd-mm-yyyy)                                                                                                    |
| National Agency of the Applic                                                                                    | cant Organisation                                                                                     | Language used to fill in the form                                                                                                    |
| For further details about the a https://ec.europa.eu/program                                                     | available Erasmus+ National Agencies, please consult the following page:<br>nmes/erasmus-plus/contact | v v                                                                                                    |

Once all mandatory fields and validation rules in a section are met, sections will be marked with a green check.

| <ul> <li>Context</li> <li>Participating Organisations</li> <li>Project Description</li> <li>Participants' Profile</li> </ul> | TSTEuropean<br>Commission Erasmus+Forms |
|----------------------------------------------------------------------------------------------------|-----------------------------------------|
| <ul> <li>Preparation</li> <li>Activities</li> <li>Follow-up</li> <li>Budget</li> </ul>                                       | Erasmus+                                |

Individual mandatory fields completed are marked green.

| Context     Participating Organisations     Project Description     Participants' Profile                                        | TESTuropean<br>Commission Erasm                                                                                             | nus+ Forms                                                     | English 💽<br>ECAS EAC_TRAINING (EAC-TRAINING-14@ec.europa.eu)<br>O Q 🔺                                                                                                    |  |
|----------------------------------------------------------------------------------------------------|----------------------------------------------------------------------------------------------------|----------------------------------------------------------------|----------------------------------------------------------------------------------------------------|--|
| <ul> <li>Preparation</li> <li>Activities</li> <li>Follow-up</li> <li>Budget</li> <li>Project Summary</li> <li>Annexes</li> </ul> | Erasmus+                                                                                                    |                                                                | Call 2017 Round 2 KA3 - Support for policy reform<br>KA347 - Dialogue between young people and policy makers<br>Formid KA347-3D643E87 Deadline (Brussels Time) 29 Jul 2017 12:00:00 |  |
| Checklist<br>Guidelines<br>Sharing                                                                                               | Project Title<br>Youth meets Experience                                                                                     |                                                                | Project Acronym<br>YmE                                                                                                    |  |
|                                                                                                    | Project Start Date (dd-mm-yyyy)                                                                                             | Project Total Duration                                         | Project End Date (dd-mm-yyyy)                                                                                                    |  |
|                                                                                                    | 01-08-2017                                                                                                    | 12 months                                                      | * 31-07-2018                                                                                                    |  |
|                                                                                                    | <ul> <li>National Agency of the Applicant Organisation</li> </ul>                                                           |                                                                | Language used to fill in the form                                                                                                    |  |
|                                                                                                    | PL01 (POLSKA)                                                                                                    |                                                                | T English                                                                                                    |  |
|                                                                                                    | <ul> <li>For further details about the available Erasmus+ N.<br/>https://ec.europa.eu/programmes/erasmus-plus/co</li> </ul> | ational Agencies, please consult the following page:<br>ontact |                                                                                                    |  |

# Navigation through/within application sections

Within the Web Application Form you have several options to easily navigate between sections or sub-sections. In a variety of screens you have a **top menu**, which can be used to navigate back and forth within a project section.

| Context Participating Organisations Project Description                                               | Erasmus+                                                          | Formid                                           | Call 2017 Round 2 KA3 - Supp<br>KA347 - Dialogue between young peop<br>KA347-3D643E87 Deadline (Brussels Time) ; | le and policy makers |
|----------------------------------------------------------------------------------------------------|-------------------------------------------------------------------|--------------------------------------------------|----------------------------------------------------------------------------------------------------|----------------------|
| <ul> <li>Participants' Profile</li> <li>Preparation</li> <li>Activities</li> <li>Follow-up</li> </ul> | Activities > List of Activities > Activity Details<br>Activity A1 | lis 🖉 Special Needs' Support 🖉 Exceptional Costs | Total Activity Budget                                                                                            |                      |
| <ul> <li>Budget</li> <li>Project Summary</li> <li>Annexes</li> <li>Checklist</li> </ul>               | Activity Type<br>YOUTH-TRANS - Transnational youth meetings       | Activity Title Kick off meeting                  |                                                                                                    |                      |
| Guidelines<br>Sharing                                                                                 | Flows                                                             |                                                  |                                                                                                    |                      |

Within a project section you may have tabs available. Those can also be clicked on to quickly access specific information.

| Context Participating Organisations                                     | TESTuropean<br>commission Erasmus+ Forms                                                                | English EN<br>ECAS EAC_TRAINING (EAC-TRAINING-14@ec.europa.eu)                                                                                                    |
|-------------------------------------------------------------------------|----------------------------------------------------------------------------------------------------|----------------------------------------------------------------------------------------------------|
| Project Description  A Participants' Profile                            | 🖀                                                                                                    | e q 🌲                                                                                                    |
| Preparation     Activities     Follow-up     Budget     Project Summary | Erasmus+                                                                                                | Call 2017 Round 2. KA3 - Support for policy reform<br>KA347 - Dialogue between young people and policy makers<br>Formid KA347-3D643E87 Deadline (Brussels Time) 29 Jul 2017 12.00.00 |
| Annexes<br>Checklist<br>Guidelines<br>Sharing                           | Participants' Profile Participants' Profile Participants with Fewer Opportunities Participants' Profile | Learning Outcomes                                                                                                    |
| Shalling                                                                | Please describe the background of the participants involved (including decision makers/experts,         | if relevant) and how these participants have been or will be selected.                                                                                                    |
|                                                                         | Background information                                                                                  |                                                                                                    |
|                                                                         | Please provide general information on the age of participants and describe how you will ensure g        | ender balance in the main activities carried out in your project.                                                                                                    |
|                                                                         | The field is mandatory.                                                                                 |                                                                                                    |
|                                                                         | Participants with Fewer Opportunities                                                                   |                                                                                                    |
|                                                                         | Does your project involve participants facing situations that make their participation in the activi    |                                                                                                    |
| Saved (Local Time)<br>13 Jul 2017 10:02:35                              | Yes                                                                                                    | <u>.</u>                                                                                                    |
| by ECAS EAC_TRAINING PDF SUBMIT                                         | How many participants (out of the total number) would fall into this category?                          | 8                                                                                                    |

To access a specific project section, use the left hand side navigation menu.

| Context     Participating Organisations                                                            | TESTuropean<br>commission Erasn                                                                  | nus+ Forms                                                        | ECAS EAC_TRAINING (EAC-TRAINING-14@ec.europa.eu)                                                                                                    |
|----------------------------------------------------------------------------------------------------|--------------------------------------------------------------------------------------------------|-------------------------------------------------------------------|----------------------------------------------------------------------------------------------------|
| Project Description  Participants' Profile                                                         | 🖀                                                                                                |                                                                   | <b>9</b> Q <b>A</b>                                                                                                    |
| Preparation     Activities     Activities     Budget     Project Summary     Annexes     Acceklist | Erasmus+                                                                                         |                                                                   | Call 2017 Round 2 KA3 - Support for policy reform<br>KA347 - Dialogue between young people and policy makers<br>Formid KA347-98CEF683 Deadline (Brussels Time) 29 Jul 2017 12:00:00 |
| Guidelines                                                                                         | Project Title                                                                                    |                                                                   | Project Acronym                                                                                                    |
| Sharing                                                                                            | Young People meet                                                                                |                                                                   | YPM                                                                                                    |
|                                                                                                    | Project Start Date (dd-mm-yyyy)                                                                  | Project Total Duration                                            | Project End Date (dd-mm-yyyy)                                                                                                    |
|                                                                                                    | 01-08-2017                                                                                       | 12 months                                                         | ▼ 31-07-2018                                                                                                    |
|                                                                                                    | National Agency of the Applicant Organisation                                                    |                                                                   | Language used to fill in the form                                                                                                    |
|                                                                                                    | PL01 (POLSKA)                                                                                    |                                                                   | • English •                                                                                                    |
|                                                                                                    | For further details about the available Erasmus+<br>https://ec.europa.eu/programmes/erasmus-plus | National Agencies, please consult the following page:<br>/contact |                                                                                                    |

The Home button brings you back to the Web Application Forms main page.

| Context Participating Organisations                                                         | TESTuropean<br>commission Erasmu                                                                           | us+ Forms              |           | English 🛃<br>ECAS EAC_TRAINING (EAC-TRAINING-14@ec.europa.eu)                                                                                                    |  |  |
|---------------------------------------------------------------------------------------------|----------------------------------------------------------------------------------------------------|------------------------|-----------|----------------------------------------------------------------------------------------------------|--|--|
| <ul> <li>Project Description</li> <li>Participants' Profile</li> <li>Preparation</li> </ul> |                                                                                                    |                        |           | <b>6</b> Q ♣                                                                                                    |  |  |
| Activities     Follow-up     Budget                                                         | Erasmus+                                                                                                   |                        | FormId K. | Call 2017 Round 2 KA3 - Support for policy reform<br>KA347 - Dialogue between young people and policy makers<br>A347-98CEF683 Deadline (Brussels Time) 29 Jul 2017 12:00:00 |  |  |
| Project Summary     Annexes     Checklist                                                   | Context                                                                                                    |                        |           |                                                                                                    |  |  |
| Guidelines                                                                                  | Project Title                                                                                              |                        |           | Project Acronym                                                                                                    |  |  |
| Sharing                                                                                     | Young People meet                                                                                          |                        |           | УРМ                                                                                                    |  |  |
|                                                                                             | Project Start Date (dd-mm-yyyy)                                                                            | Project Total Duration |           | Project End Date (dd-mm-yyyy)                                                                                                    |  |  |
|                                                                                             | 01-08-2017                                                                                                 | 12 months              | •         | 31-07-2018                                                                                                    |  |  |
|                                                                                             | National Agency of the Applicant Organisation                                                              |                        |           | Language used to fill in the form                                                                                                    |  |  |
|                                                                                             | PL01 (POLSKA)                                                                                              |                        | *         | English                                                                                                    |  |  |
|                                                                                             | For further details about the available Erasmus+ Natio<br>https://ec.europa.eu/programmes/erasmus-plus/con |                        |           |                                                                                                    |  |  |

### Menu button

Within various parts of the application, you have a **MENU** button available; for example in the **Participating Organisations** or **Activities** sections.

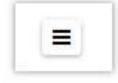

Depending on the section you are working on you have different options available to select from once you clicked it. Here some examples:

| =                                                              |                    | 0.00                                 |
|----------------------------------------------------------------|--------------------|--------------------------------------|
| <ul> <li>Ørganisation Details</li> <li>Ørganisation</li> </ul> | 🕼 Person's Details | Activity Details     Delete Activity |

## **Underlined Links**

You can access details of various elements of the application by clicking on hyperlinks. Those can be text or a dotted line.

| ld ≑  | ¢              | Title 🗢           | Activity Type 🗢                               |                | Total No of<br>Flows ≎ | Total No of<br>Participants ≑ | Total Budget 🗢 |   |
|-------|----------------|-------------------|-----------------------------------------------|----------------|------------------------|-------------------------------|----------------|---|
| Al    | <b>A</b>       | Kick Off Activity | YOUTH-APV-EVS<br>Advance Planning Visit â EVS |                | 2                      | 70                            | 0.00           | = |
| Asso  | ciate          | ed Persons        |                                               | Туре           |                        |                               |                |   |
| NO    |                |                   |                                               | туре           |                        |                               |                |   |
| 1     | ▲              |                   |                                               | Legal Represen | tative                 |                               |                | = |
| 2     | Contact Person |                   |                                               |                |                        |                               |                |   |
| ADD A | SSOCIA         | TED PERSON        |                                               |                |                        |                               |                |   |

## Auto Saving & Draft

The form is automatically saved every 2 seconds. The Saved (Local Time) information on the left hand side of the screen is updated accordingly.

After closing the form, you can access it again under the tab My Applications on the Web Application Forms homepage.

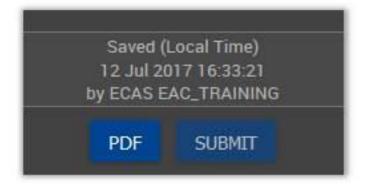

#### **Help and Guidelines**

Throughout the form it is possible to acquire more information about particular parts by positioning your mouse pointer over the question mark sign.

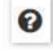

umber of attachments (including the Declaration of Honour) is 10 and the maximum total size is 10240 kB Please attach all relevant documents. 🙆

In the left hand side menu you also have a Guidelines option. Clicking on this menu item will open the Guidelines screen with useful information.

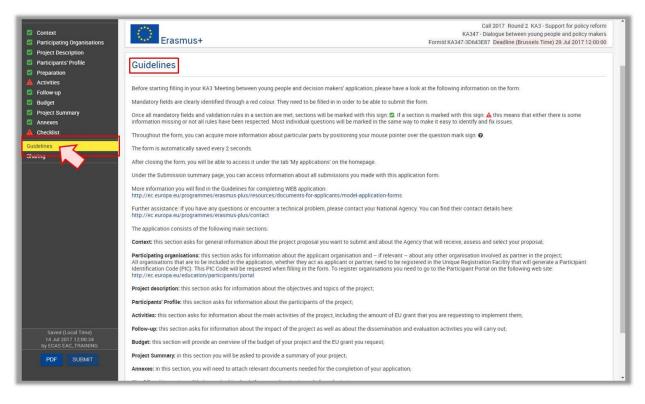